## ANEXO II

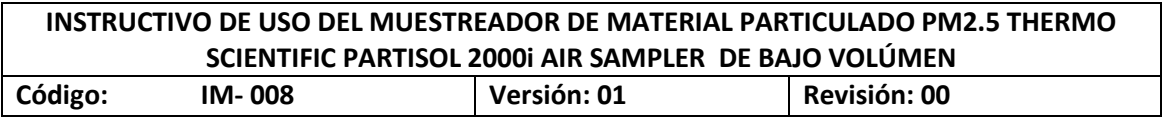

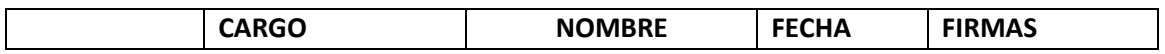

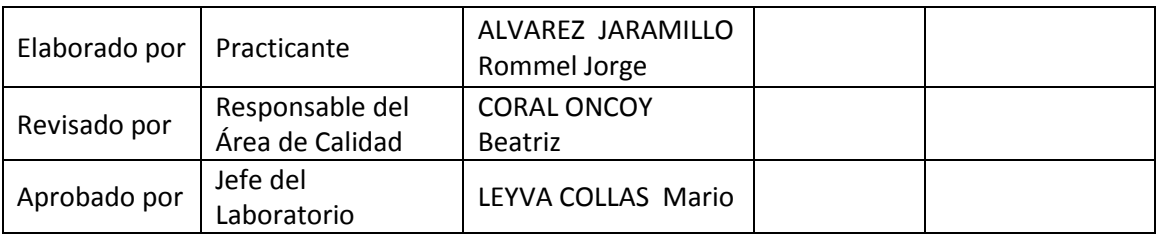

# INSTRUCTIVO DE USO DEL MUESTREADOR DE MATERIAL PARTICULADO PM2.5 THERMO SCIENTIFIC PARTISOL 2000i AIR SAMPLER DE BAJO VOLÚMEN

# **LABORATORIO DE CALIDAD AMBIENTAL- FCAM- UNASAM**

*Copia \_\_\_\_ asignada a \_\_\_\_\_\_\_\_\_\_\_\_\_\_\_\_\_*

#### **CONTENIDO**

- **1. INTRODUCCION**
- **2. OBJETIVO**
- **3. ALCANCE**
- **4. RESPONSABILIDADES**
- **5. DEFINICIONES**
- **6. REFERENCIAS**
- **7. PROCEDIMIENTO**
- **8 . HOJA DE REGISTRO**

#### **8. INTRODUCCION**

Dentro de las actividades del Monitoreo Ambiental se incluye la toma de datos de campo con la finalidad de obtener una descripción de las condiciones Físico-Químicas del lugar en el análisis in situ; es así que podemos contar con un equipo de medición de parámetros de campo que nos permite conocer varios datos en el mismo momento.

Es así que para el monitoreo de la calidad de aire el Laboratorio de Calidad Ambiental cuenta con el equipo Muestreador de Material Particulado PM2.5 Thermo Scientific Partisol 2000i Air Sampler de Bajo volúmen, que provee el muestreo de partículas PM 2.5, así como el monitoreo de parámetros meteorológicos como, temperatura Ambiente. Presión atmosférica

Este equipo cuenta con un poderoso motor que puede muestrear de manera continua durante 24 horas, lo cual le permite un trabajo de muestreo continuo y sin demoras o pérdidas de tiempo. Además, puede registrar digitalmente parámetros como temperatura, presión barométrica y el volumen acumulado el cual también es corregido automáticamente por el microprocesador a condiciones estándares. Toda esta información puede ser descargada a una PC cuando el usuario así lo requiera, de lo contrario, podrá visualizar estos datos en la pantalla del Equipo.

#### **1. OBJETIVO**

Describir el procedimiento para el adecuado uso del Muestreador de Material Particulado PM2.5 Thermo Scientific Partisol 2000i Air Sampler de Bajo volúmen.

#### **2. ALCANCE**

- El presente instructivo aplica a las actividades de Monitoreo de Aire realizado por el personal técnico con el uso del Muestreador de Material Particulado PM2.5 Thermo Scientific Partisol 2000i Air Sampler de Bajo volúmen.

#### **3. RESPONSABILIDADES**

#### **3.1 Jefe del Laboratorio**

- Aprobar y firmar el documento del instructivo.
- Asegurar que todo el personal técnico conozca el instructivo.

#### **3.2 Responsable de Monitoreo**

- Capacitar al personal técnico de monitoreo en el presente instructivo.
- Revisar, distribuir, modificar, actualizar y retirar el instructivo obsoleto llevando el control de las modificaciones.

#### **3.3 Técnicos de monitoreo**

- Son los responsables de la aplicación y uso del instructivo del Muestreador de Material Particulado PM2.5 Thermo Scientific Partisol 2000i Air Sampler de Bajo volúmen.
- Elaborar y modificar el instructivos técnicos según los procedimientos que su trabajo requiera.

#### **4. DEFINICIONES**

**Monitoreo:** Es la determinación continua o periódica de la cantidad de contaminantes, físicos, químicos, biológicos o su combinación.

**Muestra:** Parte seleccionada que se separa de un conjunto y que se considera representativa del mismo conjunto al que pertenece.

**Material Particulado:** Material suspendido en el Aire en forma de partículas sólidas o gotas de líquido (aerosoles).

**PM-2.5:** Material particulado con diámetro menor o igual a 2.5 micrómetros (PM2.5).cuya unidad de medida es ug/m3 (microgramos por metro cúbico).

**PM-10:** Material particulado con diámetro menor o igual a 10 micrómetros (PM-10). Cuya unidad de medida es ug/m3 (microgramos por metro cúbico).

**Análisis gravimétrico:** Determinación de la concentración de partículas basado en la diferencia de peso.

**Muestreador de Aire de Bajo Volumen:** Equipo de muestreo de material particulado que toma muestras de aire a un Bajo flujo, el cual normalmente corresponde a 16.7 l/min y por un periodo de 24 horas.

#### **5. REFERENCIAS**

- Manual del equipo Hi Vol 3000, edición 1.7 2009
- Norma *Sistema de Gestión de Calidad - NTP ISO/IEC 17025*

## **6. PROCEDIMIENTO PARA EL USO Y PROGRAMACIÓN DEL MUESTREADOR THERMO SCIENTIFIC PARTISOL 2000i-PM 2.5 DE BAJO VOLÚMEN**

El uso de guantes de nitrilo es obligatorio durante todas las etapas de manipulación del filtro.

- El filtro es pre pesado (peso inicial) para fines de cálculo de partículas.
- Luego se coloca el filtro dentro de un sobre cerrado.
- Ya en el momento del muestreo y en un ambiente cerrado, el filtro es colocado en el portafiltro con una pinza y se fija por medio de un porta filtro (dentro del Muestreador de Material Particulado PM2.5 Thermo Scientific Partisol 2000i Air Sampler de Bajo volúmen).
- Se programa el equipo por 24 horas y Se toma las lecturas correspondientes a las condiciones físicas del Ambiente.
- El muestreo debe efectuarse las 24 horas del día, contabilizadas desde las 00:00 hrs. (hora estándar local).
- Al completar el periodo de muestreo, se deben registrar los datos de retiro de filtro en la hoja de campo y el Muestreador de Material Particulado PM2.5 Thermo Scientific Partisol 2000i Air Sampler de Bajo volúmen muestra Puertos de USB para mejorar la descarga de datos.
- Finalmente se retira el filtro en un sobre cerrado (con su respectiva hoja de campo) hacia el laboratorio para su post pesado.
- Con la hoja de campo llena entregar el filtro al área de análisis.
- La concentración de las partículas suspendidas totales ( $\mu$ g/ m3) se calcula determinando el peso gravimétrico de la masa recolectada y el volumen del aire muestreado.

**1. Presentación. Vista Externa:**

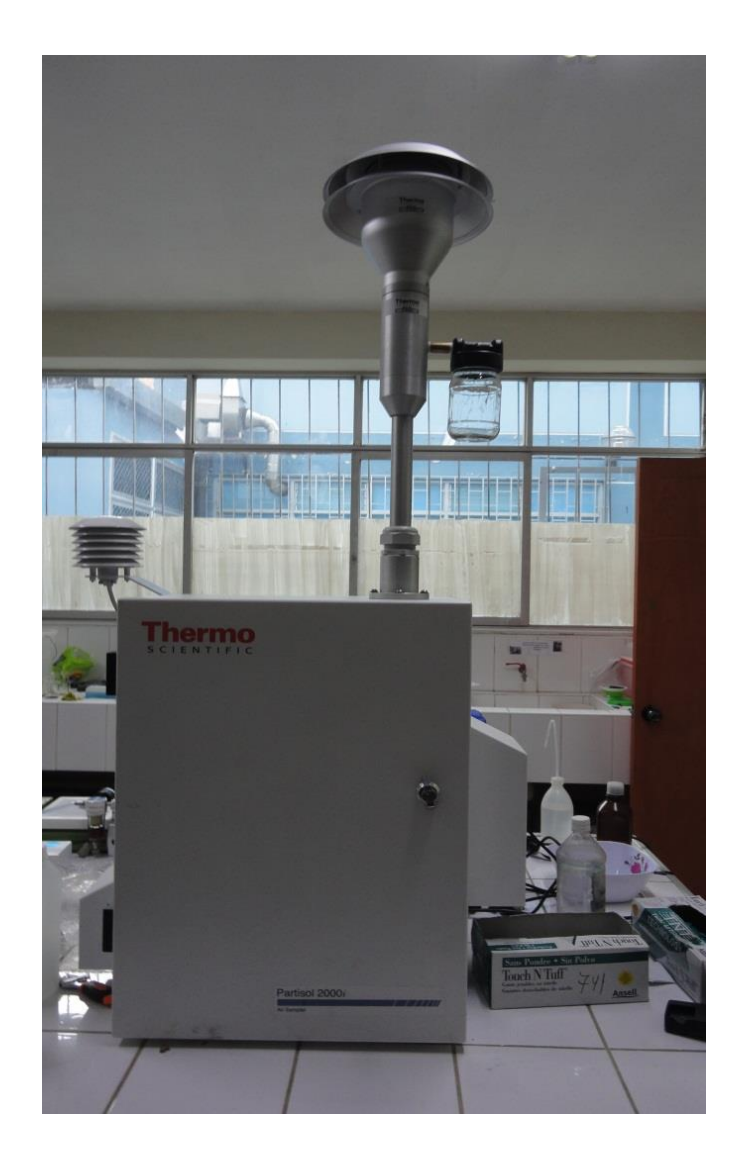

## **Vista interna:**

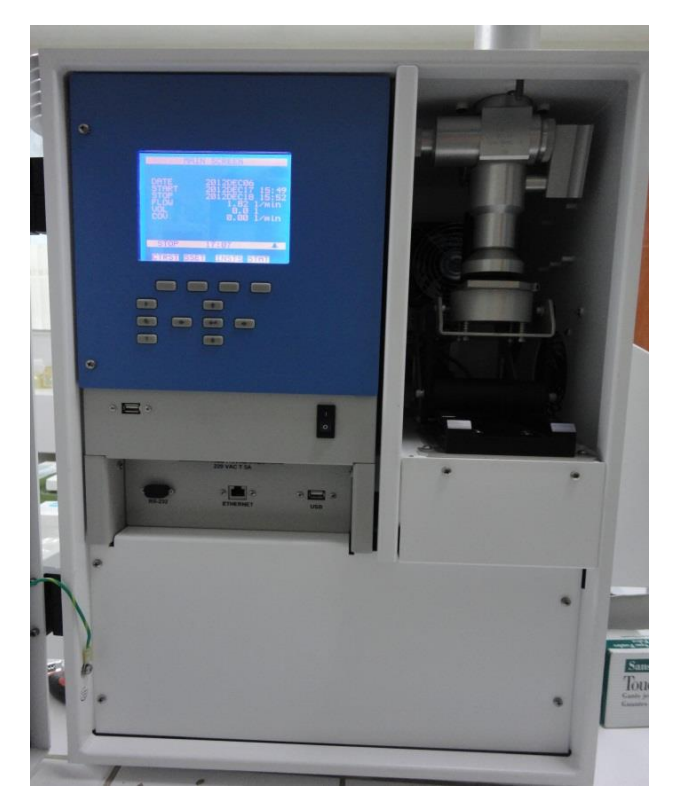

 **2 . Encendido:** Presionar el botón que se muestra a continuación

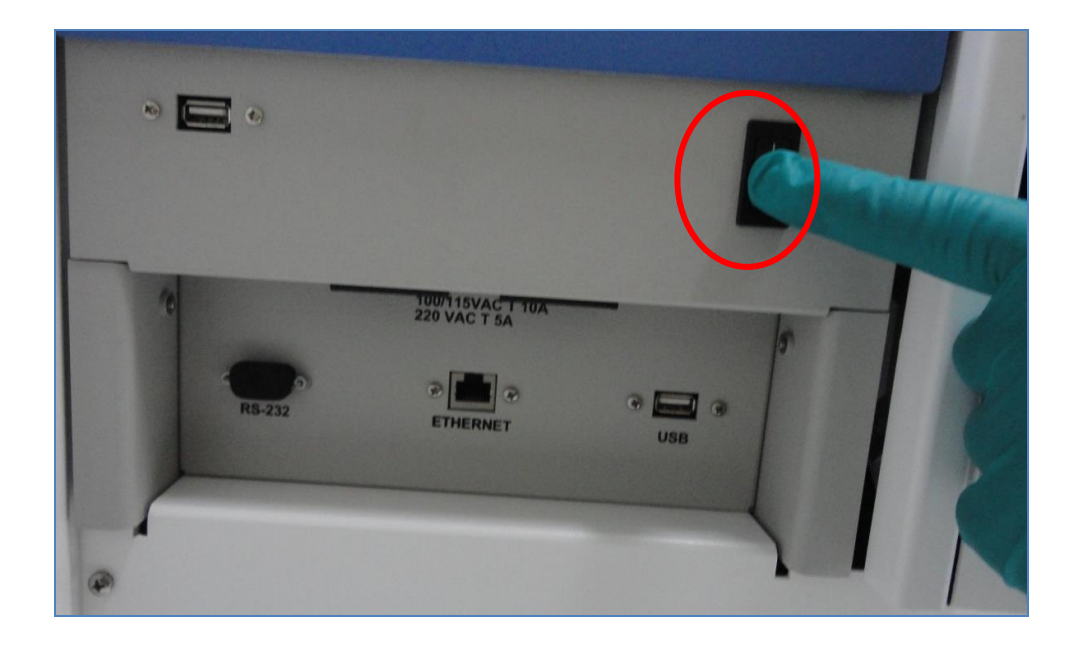

**3.- Pantalla.-** Se muestra la pantalla de inicio

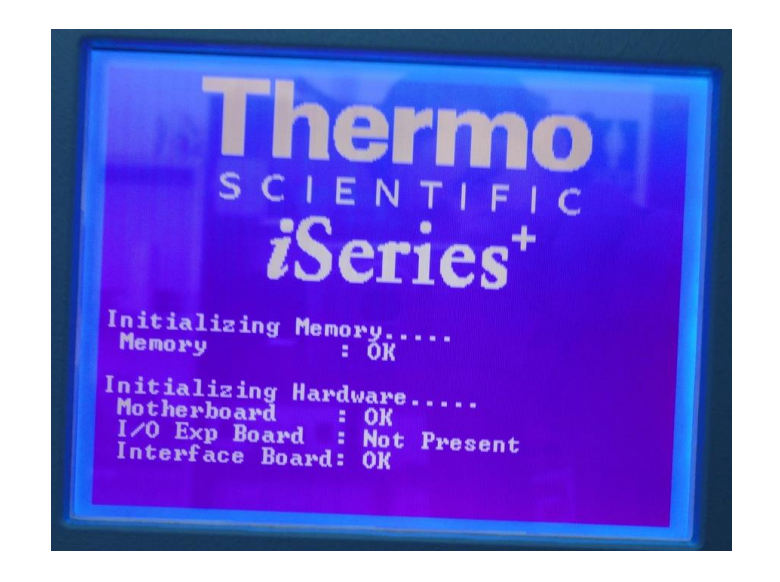

**1. Menú:** Para ir al menú principal presionar la tecla que se encuentra en una elipse el cual se muestra en la imagen.

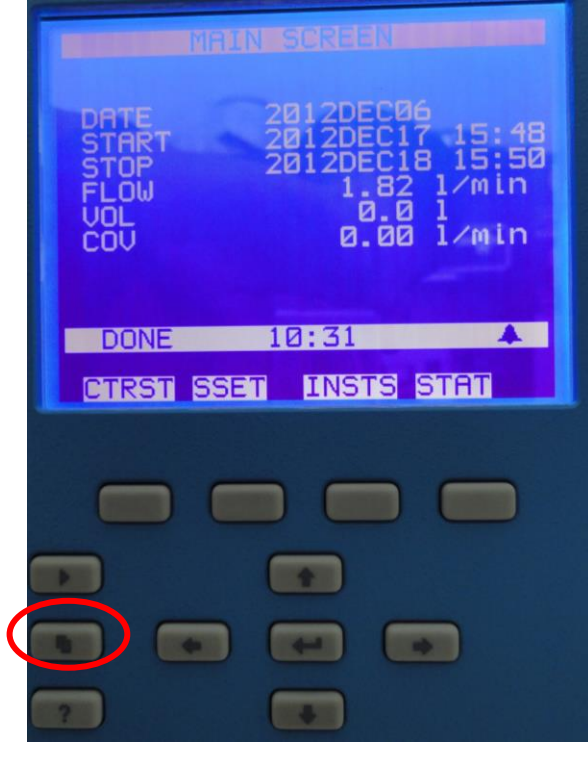

- MAIN )AT сиъ 'ART 2012DEC17 15:  $A<sub>B</sub>$  $15:50$ 2012DEC18 ΌP  $1/m$ in 1.82 .OW 0.0 UOI 10:32 DONE MAIN MENU: **SETUP** AMPLE VIEW R**ECORDS SETUP** INSTRUMENT CALIBRATION **AUDI** AND J **STATUS** SYSTEM **INSTS STAT SSET CTRST**
- **2. Menú de herramientas:** Al presionar el botón anterior, aparecerá la siguiente pantalla

**3. Luego de ello presionar**: Enter

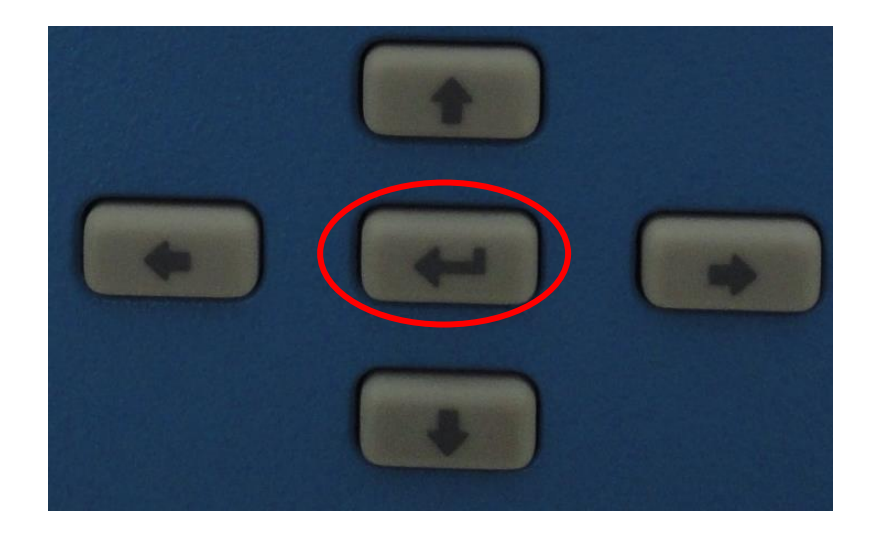

**4. Selección de comandos:** Luego utilizar las teclas direccionales que se muestra en la imagen anterior (la tecla con la flecha hacia abajo), para seleccionar el siguiente comando: SAMPLE (el cual muestra la fecha y la hora).

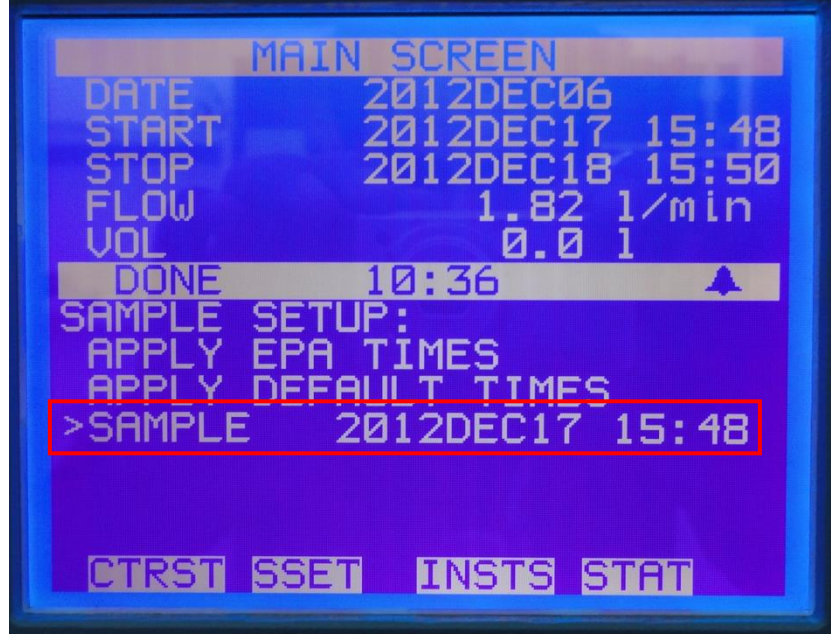

Luego de seleccionar el comando presionar "ENTER"

**5. Programando el inicio de muestreo:** Aquí se selecciona la fecha y la hora de muestreo que se requiere realizar. Para lo cual se debe seleccionar "START" y presionar "ENTER"

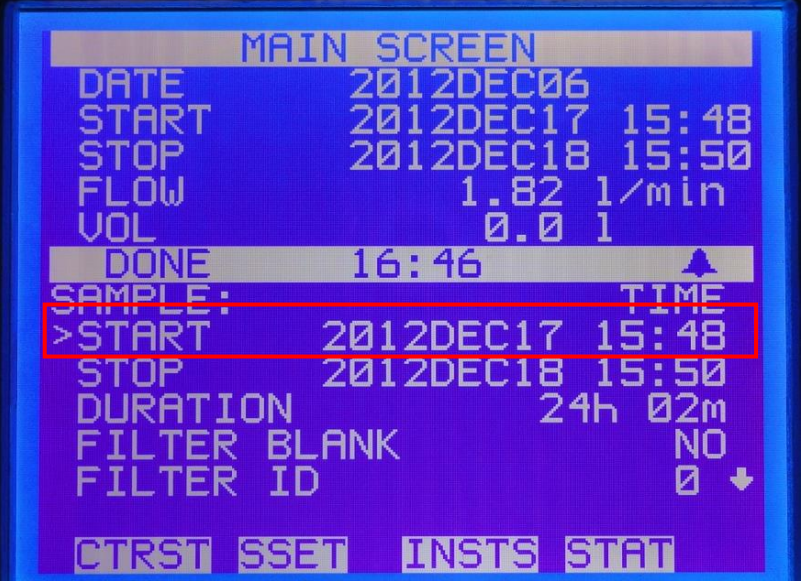

Luego que se muestre la pantalla presionar nuevamente "ENTER" para insertar la fecha y la hora de inicio del muestreo que se quiera realizar.

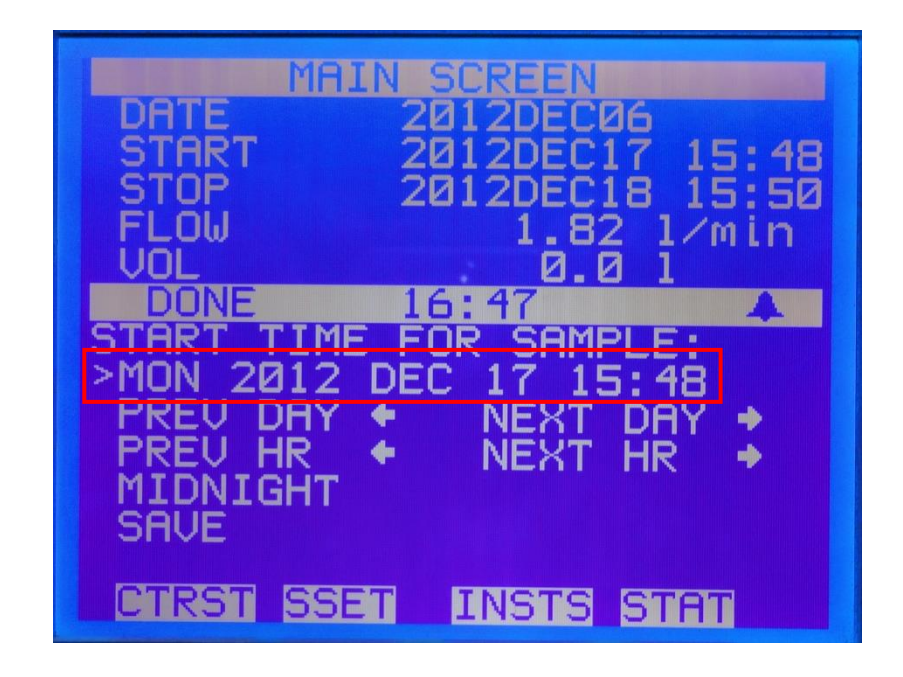

A continuación presionar "ENTER" y se procede a realizar los cambios de las fechas y horas como se muestra en la siguiente imagen (esto con la ayuda de las teclas direccionales).

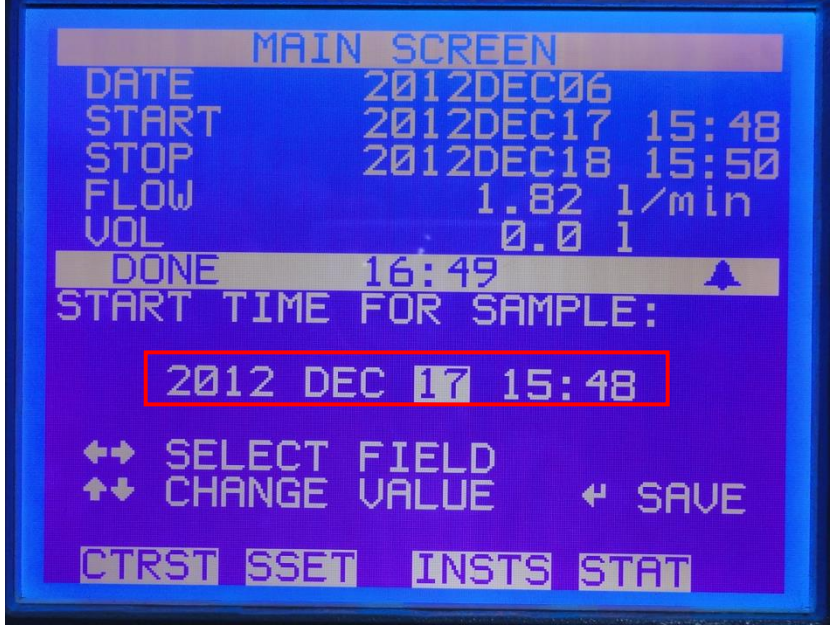

Una vez insertado la fecha y la hora se presiona "ENTER" para guardar los nuevos datos de inicio de muestreo. El cual aparece el aviso "SAVING" para indicar que los nuevos datos se están guardando.

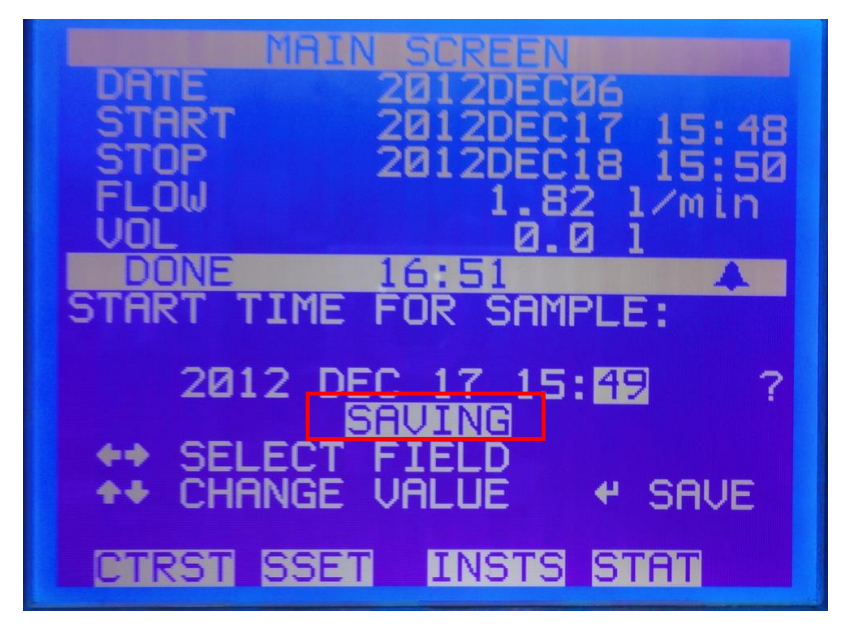

Antes de programar la fecha de finalización de muestreo se procede a salir del comando usando la siguiente tecla (presionar dos veces) para visualizar el comando "STOP"

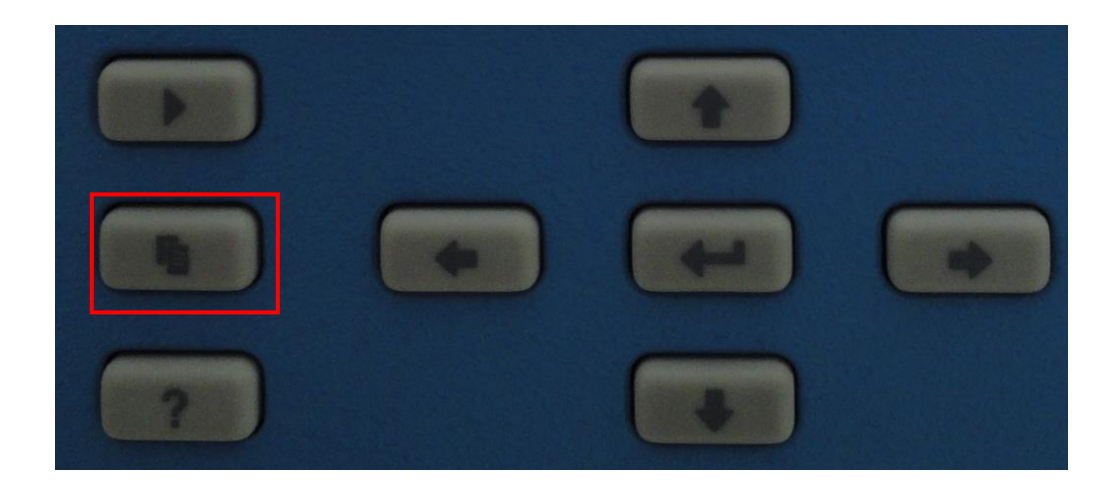

**6. Programando el término de muestreo:** Aquí se selecciona la fecha y la hora de muestreo que se desea finalizar, para lo cual se debe seleccionar "STOP" y presionar "ENTER"

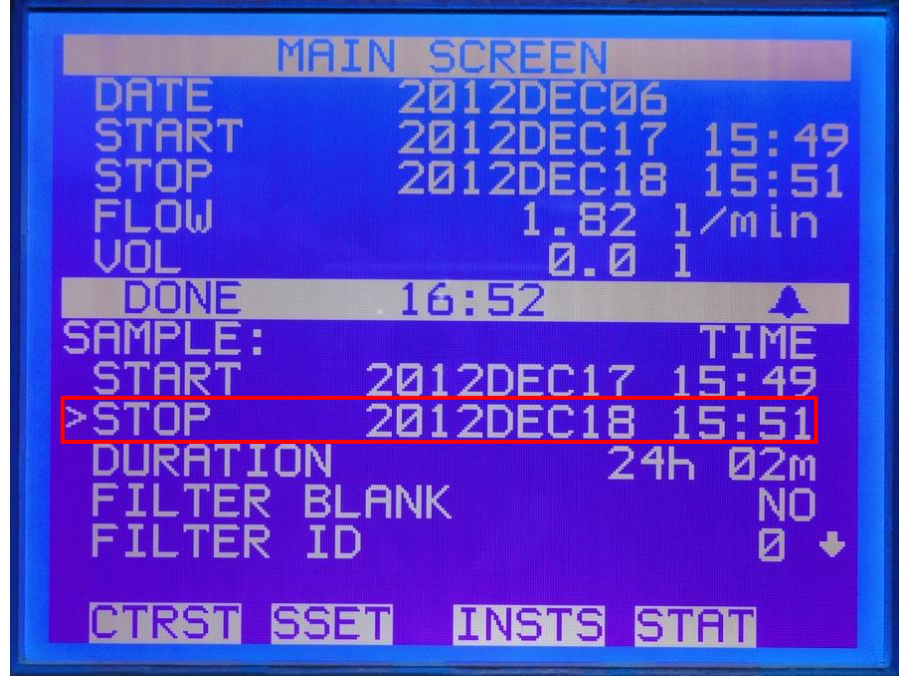

Luego que se muestre la pantalla presionar nuevamente "ENTER" para insertar la fecha y la hora de termino del muestreo.

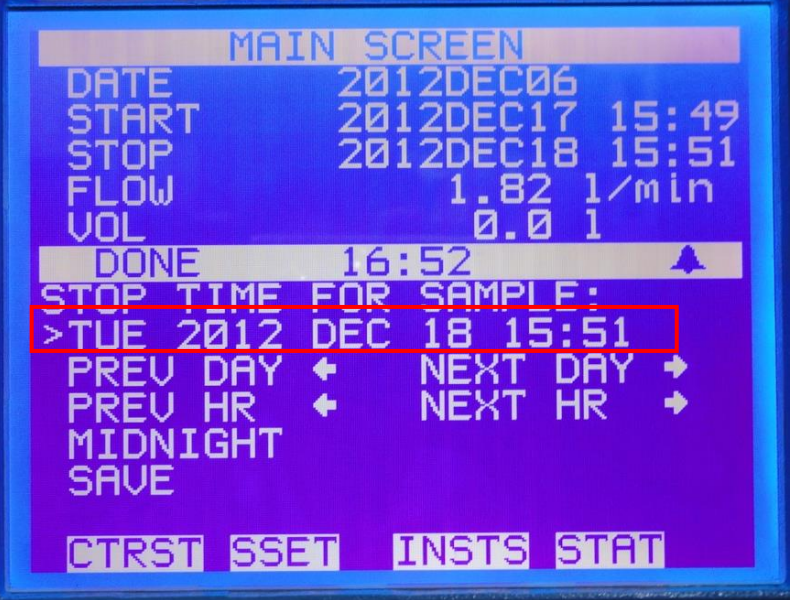

MAIN ИA 8 1 ⁄m i 6 SAMPLE: FOR 15:51 20 18 ◆◆  $4 - 1$ ↵ **SAVE CTRS SSET INSTS STAT** 

A continuación presionar "ENTER" y se procede a realizar los cambios de las fechas y horas de la finalización del muestreo (esto con la ayuda de las teclas direccionales).

Una vez insertado la fecha y la hora se presiona "ENTER" para guardar los nuevos datos de finalización del muestreo. El cual aparece el aviso "SAVING" para indicar que los nuevos datos se están guardando.

## **7. Programando el inicio de trabajo Muestreador de Material Particulado PM2.5 Thermo Scientific Partisol 2000i Air Sampler de Bajo volúmen**

Antes de programar el inicio de trabajo del equipo de muestreo se procede a salir del comando usando la siguiente tecla:

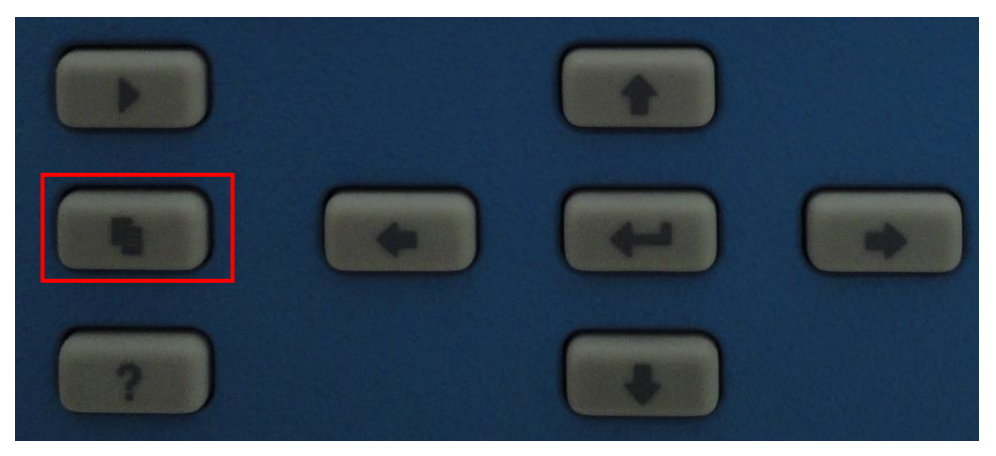

Luego se mostrara la imagen siguiente:

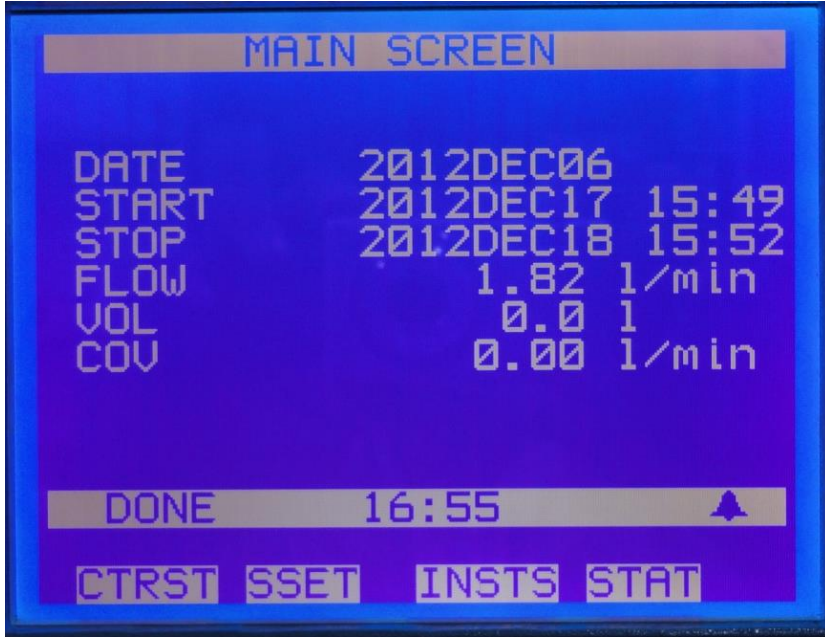

Para lo cual se debe de realizar la siguiente combinación de teclas:

**Primero:** presionar la tecla enmarcada (Rectángulo)

**Segundo:** presionar la tecla enmarcada (Elipse)

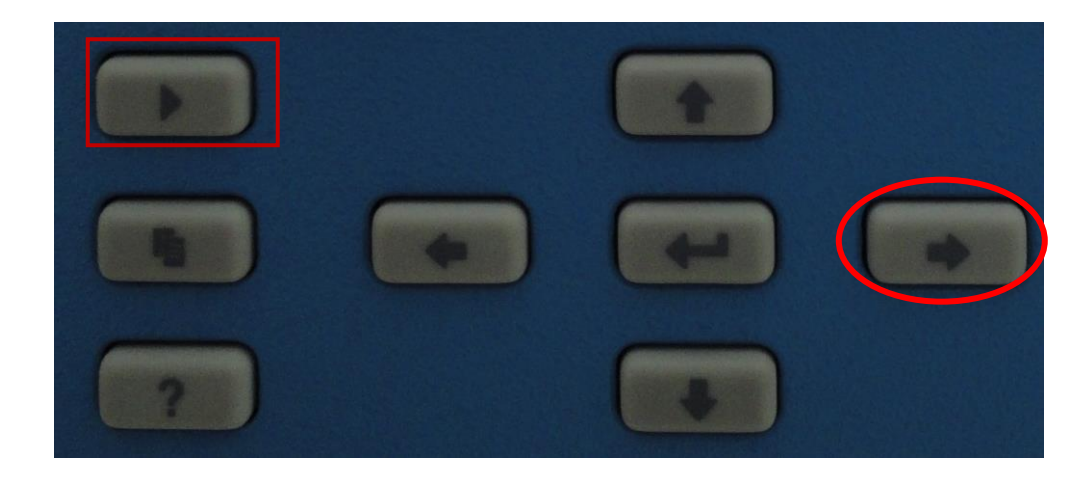

Ésta combinación de teclas generará que aparezca el aviso "WAIT", el cual se efectuará la programación anteriormente realizada.

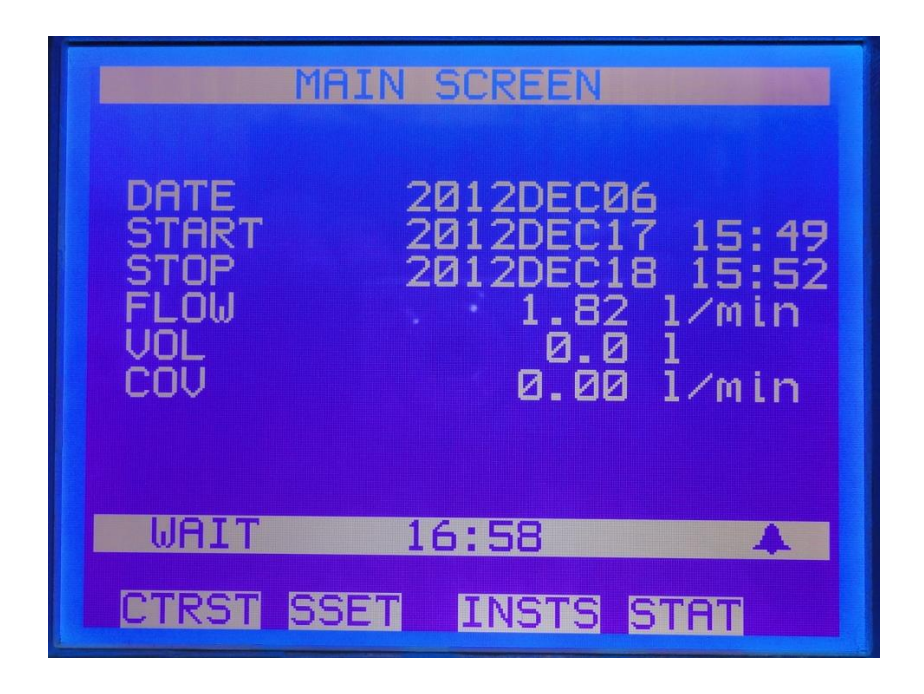

# **Hoja de Campo**

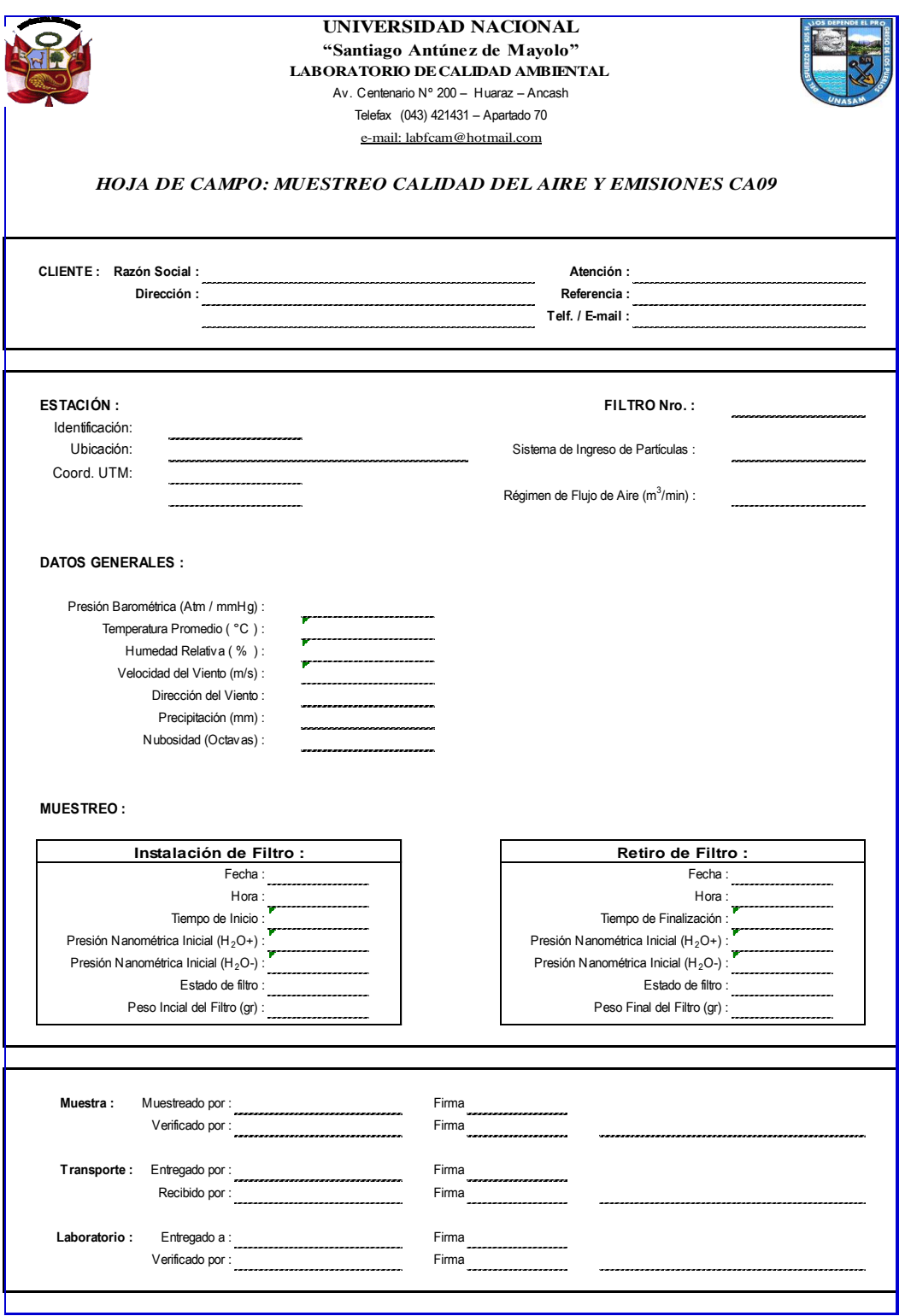